## **Reg Command**

# Adding Keys and Values:

C:\> reg add
[\\TargetIPaddr\][RegDomain]\[Key]

Add a key to the registry on machine [TargetIPaddr] within the registry domain [RegDomain] to location [Key]. If no remote machine is specified, the current machine is assumed.

#### Export and Import:

```
C:\> reg export [RegDomain]\[Key]
[FileName]
```

Export all subkeys and values located in the domain [RegDomain] under the location [Key] to the file [FileName]

```
C:\> reg import [FileName]
```

Import all registry entries from the file [FileName]

Import and export can only be done from or to the local machine.

## Query for a specific Value of a Key:

```
C:\> reg query
[\\TargetIPaddr\][RegDomain]\[Key] /v
[ValueName]
```

Query a key on machine [TargetIPaddr] within the registry domain [RegDomain] in location [Key] and get the specific value [ValueName] under that key. Add /s to recurse all values.

#### **WMIC**

```
Fundamental grammar:
C:\> wmic [alias] [where clause] [verb
clausel
Useful [aliases]:
     process
                      service
     share
                      nicconfig
     startup
                      useraccount
     gfe (Quick Fix Engineering – shows patches)
Example [where clauses]:
     where name="nc.exe"
     where (commandline like "%stuff")
     where (name="cmd.exe" and
          parentprocessid!="[pid]")
Example [verb clauses]:
     list [full|brief]
     get [attrib1,attrib2...]
     call [method]
     delete
List all attributes of [alias]:
C:\> wmic [alias] get /?
List all callable methods of [alias]:
C:\> wmic [alias] call /?
Example:
List all attributes of all running processes:
C:\> wmic process list full
Make WMIC effect remote [TargetIPaddr]:
C:\> wmic /node:[TargetIPaddr]
/user:[User] /password:[Passwd] process
list full
```

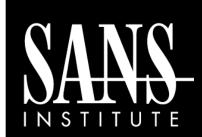

# Windows Command Line Cheat Sheet

By Ed Skoudis

POCKET REFERENCE GUIDE

http://www.sans.org

## **Purpose**

The purpose of this cheat sheet is to provide tips on how to use various Windows command that are frequently referenced in SANS 504, 517, 531, and 560.

#### **Process and Service Information**

List all processes currently running:

C:\> tasklist

List all processes currently running and the DLLs each has loaded:

C:\> tasklist /m

Lists all processes currently running which have the specified [dll] loaded:

C:\> tasklist /m [dll]

List all processes currently running and the services hosted in those processes:

C:\> tasklist /svc

Query brief status of all services:

C:\> sc query

Query the configuration of a specific service:

C:\> sc qc [ServiceName]

#### **Shutdown and Restart**

Shutdown Windows immediately:

C:\> shutdown /s /t 0

Note: Command may not power down the hardware.

Restart Windows immediately:

C:\> shutdown /r /t 0

Abort shutdown/restart countdown:

C:\> shutdown /a

## **Useful Netstat Syntax**

Show all TCP and UDP port usage and process ID:

C:\> netstat -nao

Look for usage of port [port] every [N] seconds:

C:\> netstat -nao [N] | find [port]

Dump detailed protocol statistics:

C:\> netstat -s -p [tcp|udp|ip|icmp]

## **Installing Built-in Packages on Vista**

Install telnet service on Vista:

C:\> pkgmgr /iu:"TelnetServer"

Install telnet client on Vista:

C:\> pkgmgr /iu:"TelnetClient"

Install IIS on Vista:

C:\> pkgmgr /iu:IIS-WebServerRole;WAS-

WindowsActivationService;WAS-

ProcessModel; WAS-NetFxEnvironment;WAS-

ConfigurationAPI

To remove any of these packages, replace install update (/iu) with uninstall update (/uu)

# **File Search and Counting Lines**

Search directory structure for a file in a specific directory:

C:\> dir /b /s [Directory]\[FileName]

Count the number of lines on StandardOuy of [Command]:

C:\> [Command] | find /c /v ""

Finds the count (/c) of lines that do not contain (/v) nothing (""). Lines that do not have nothing are all lines, even blank lines, which contain CR/LF

# **Command Line FOR Loops**

### Counting Loop:

C:\> for /L %i in
([start],[step],[stop]) do [command]

Set %i to an initial value of [start] and increment it by [step] at every iteration until its value is equal to [stop]. For each iteration, run [command]. The iterator variable %i can be used anywhere in the command to represent its current value.

### Iterate over file contents:

C:\> for /F %i in ([file-set]) do
[command]

Iterate through the contents of the file on a line-byline basis. For each iteration, store the contents of the line into %i and run [command].

# **Invoking Useful GUIs at the Command Line**

Local User Manager (includes group management):
C:\> lusrmgr.msc

Services Control Panel:

C:\> services.msc

Task Manager:

C:\> taskmgr.exe

Security Policy Manager:

C:\> secpol.msc

**Event Viewer:** 

C:\> eventvwr.msc

Control Panel:

C:\> control

Close GUI windows by hitting Alt-F4

## **Interacting with the Network Using Netsh**

Turn off built-in Windows firewall:

C:\> netsh firewall set opmode disable

Configure interface "Local Area Connection" with [IPaddr] [Netmask] [DefaultGW]:

C:\> netsh interface ip set address
local static [IPaddr] [Netmask]
[DefaultGW] 1

Configure DNS server for "Local Area Connection":
C:\> netsh interface ip set dns local
static [IPaddr]

Configure interface to use DHCP:

C:\> netsh interface ip set address
local dhcp